## **Capture Cloud Application Note**

# **How to Perform Cloud Video Replication with Capture Advanced Cameras Direct-to-Cloud**

2023-12-12 Revision 01.00

#### **Target Audience**

This Application Note is intended for installers and technicians that would like to achieve Cloud Video Replication while adding Capture Advanced Cameras Direct-to-Cloud connected to existing Capture Advanced NVRs

#### **Introduction**

Cloud Video Replication allows you to add cameras to the Capture Cloud VMS Account while simultaneously streaming them to a 3rd party VMS. Capture Advanced Direct-to-Cloud is a way to add cameras without the use of a Capture Cloud Bridge. By combining these two features, users will be able to offload critical cameras to the cloud while still viewing them on their local VMS.

#### **Background**

Capture Cloud VMS Direct-to-Cloud with Replication is targeted to users that already have a VMS but need to add a few cameras (four or fewer) to the Capture Cloud VMS for storage, management, and security. Qualifying cameras will support Capture Advanced Direct-to-Cloud and have the ability to provide enough streams for both Capture Cloud VMS and the existing, 3rd party VMS.

## **Cameras Supported by Camera Direct**

Below is a current list of supported models for Capture Advanced Direct-to-Cloud:

- o Capture Advance R2-5MPBLMTRZ
- o Capture Advance R2-5MPDMTRZ
- o Capture Advance R2-5MPFXBUL
- o Capture Advance R2-5MPFXDOME
- o Capture Advance R2-5MPFXTUR
- o Capture Advance R2-5MPTRMTRZ
- o Capture Advance R2-8MPFXBUL
- o Capture Advance R2-8MPFXDOME
- o Capture Advance R2-8MPFXTUR

## **Considerations for Existing Cameras**

- **Be sure to upgrade the camera firmware to the latest version.** You may need help from tech support to ensure the camera is up to date.
	- Capture Advance Tech Support: 833-553-7060 | 800-583-6470
	- Cloud Tech Support: 512-301-9710
- Once your camera is up to date, you will need to remove it from the 3rd party VMS or NVR.
- When your camera is updated and removed from the 3rd party VMS or NVR, initiate a restart of the camera.
- After the camera restarts, add it to the Capture Cloud VMS account via Direct-to-Cloud.
- Once the camera is online on the Capture Cloud VMS account, add it back to the 3rd party VMS or NVR using the supplied credentials found in the Capture Cloud VMS camera settings. See below for details.
- **To create a Capture Cloud Account contact: ADI Services - ADIservices@adiglobal.com or call 631-692-1586**

## **Adding Capture Advanced Direct-to-Cloud Cameras.**

This is how to add a Capture Advanced Direct-to-Cloud Camera to the Capture Cloud Cloud VMS:

- 1. Connect the camera to the internet.
- 2. Go to the Capture Cloud VMS and log in with your account credentials.
- 3. From the Dashboard, click on the three dots in the top right, and click on 'Add Camera Direct.'

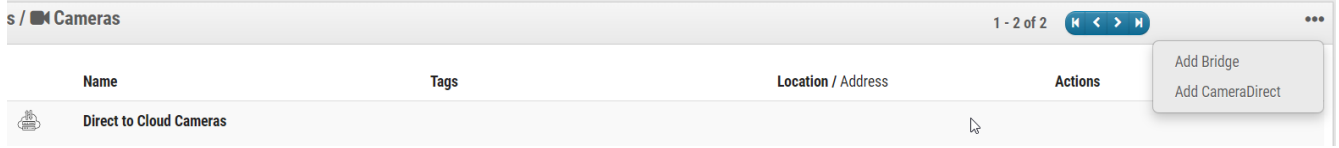

4. Fill in the details (Camera Name, MAC Address) in the "Add a Device" pop-up, and click on 'Add Camera.'

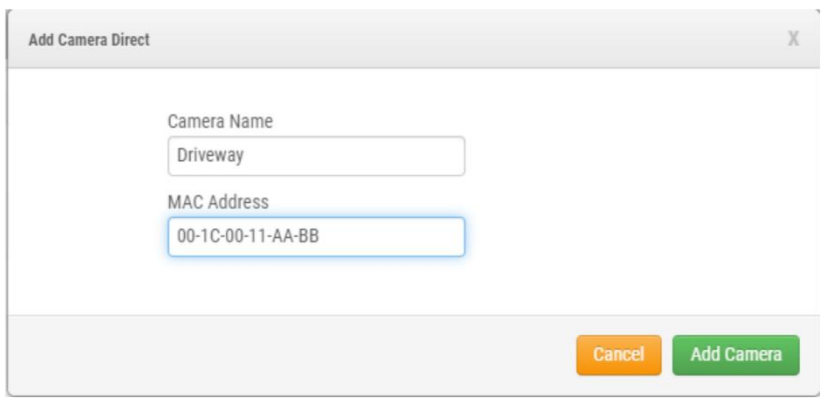

5. The Capture Advanced Direct-to-Cloud Camera will be added to your Capture Cloud VMS account. Initially it will be listed as offline, but within two minutes it will be marked with a green checkmark.

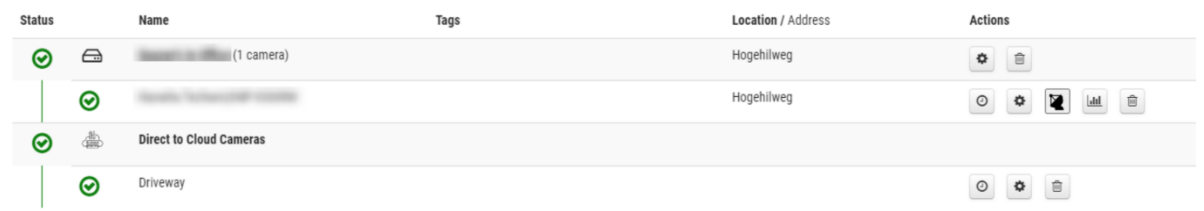

Note: To access a Capture Advanced Direct-to-Cloud camera's web interface, you need to be on the same local network as the camera and connect using the camera's Web UI. To do this, you'll need the IP address and the credentials of the camera, which are available in the Camera Settings tab. See Camera credential screenshot in the section below.

### **Firewall Rules & Required TCP Ports**

All connections are outbound-only, which means that connections are outbound and never accept inbound connections (so you do not need to set up NAT rules as a general rule). Capture Advanced Direct-to-Cloud uses the following TCP ports:

TCP 80: Used to discover video termination endpoints in the cloud

TCP 443: Used to discover video termination endpoints in the cloud

TCP 8181: Used to transfer video to the cloud

Capture Advanced Direct-to-Cloud Subnets:

- 1. dispatch1v1.cameramanager.com
- 2. dispatch1v1.eagleeyenetworks.com
- 3. dispatch2v1.cameramanager.com
- 4. dispatch2v1.eagleeyenetworks.com
- 5. 192.40.4.124
- 6. 192.40.5.26

For additional information regarding firewall configuration for secure networks, please refer to the Knowledge Base article on this topic that can be found using the following hyperlink; [https://support.een.com/portal/en/kb/articles/firewall-configuration-for-secure-networks.](https://support.een.com/portal/en/kb/articles/firewall-configuration-for-secure-networks)

#### **Cloud VMS Limitations on Capture Direct-to-Cloud**

License Plate Recognition/Vehicle Surveillance Package (LPR/VSP), 2-Way Audio, Analytics (Line Crossing, People Counting, etc.), and Camera Tunneling are not supported at present. However, Motion Detection and AI-driven functionalities like Smart Video Search and Smart Layouts, along with the Brivo Access integration, all function as expected with Camera Direct Complete

## **Adding the Camera back to the 3rd Party VMS or NVR**

Once the camera is added to Capture Cloud VMS via Capture Advanced Direct-to-Cloud, you can add the camera back to your 3rd party VMS using the user credentials created.

You will find the credentials of the camera in the Capture Cloud VMS web UI under camera settings in the Information section.

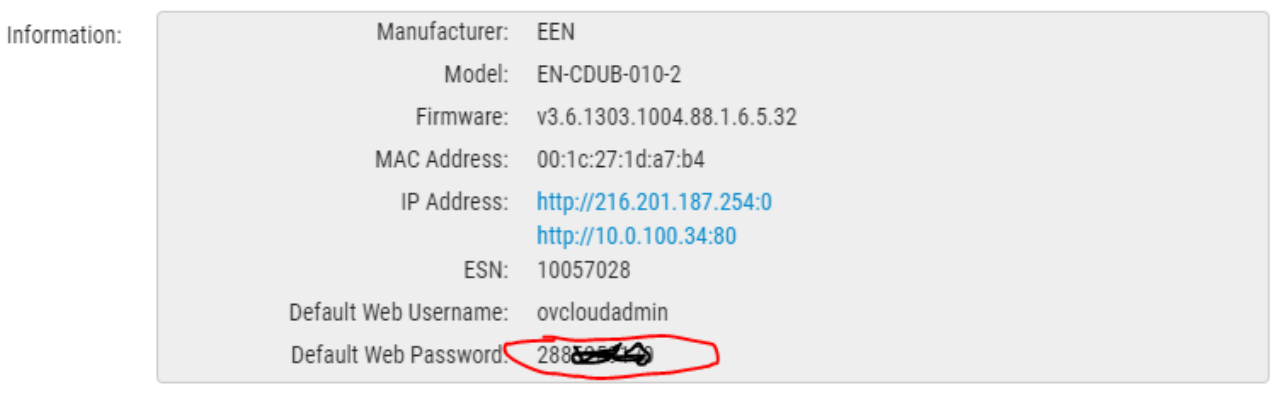